# Hanns<sub>'</sub>G **LCD Monitor HX194**

**HSG 1275**

- · User's manual
- · Bedienungsanleitung
- · Manuel de l'utilisateur
- · Manuale dell'utente
- · Manual de usuario
- · Manual do utilizador
- · Gebruikshandleiding
- · Руководство пользователя
- · Kullanıcı elkitabı
- · Podręcznik użytkownika
- · Uživatelská příručka
- · Felhasználói útmutató
- · Εγχειρίδιο χρήστη
- · Manual de utilizare
- · Priručnik za korisnike
- **Керівництво користувача**
- Ръководство на потребителя
- · Brugervejledning
- · Användarhandbok
- · Bruksanvisning
- · Käyttäjän ohjekirja
- ·使用手冊
- ·使用手册

A monitor üzemeltetése előtt kérjük, alaposan olvassa el a használati utasítást. Mint referenciaanyagot, a kézikönyvet gondosan őrizze meg.

### **A B osztályba sorolható rádiófrekvenciás interferenciára vonatkozó FCC nyilatkozat.**

A tesztek során bebizonyosodott, hogy a készülék rádiófrekvenciás interferenciája nem lépi túl a B osztályhoz tartozó digitális készülékek megengedett határértékeit, valamint a készülék eleget tesz az FCC 15. részében foglalt előírásoknak. Ezen határértékek meghatározása révén elkerülhető a készülék más háztartási készülékekkel való káros rádiófrekvenciás interferenciája. Ez a készülék rádiófrekvenciás energiát hoz létre, azt használja és sugározza, tehát amennyiben felszerelése és alkalmazása nem az utasításoknak megfelelően történik, káros interferenciák forrása lehet, melyek árthatnak a rádiókommunikációs készülékeknek. Ennek ellenére, bizonyos készülékek ki lehetnek téve az interferenciának. Amennyiben ez a készülék káros hatással lenne a tévé- és rádióvevőre, az interferencia elkerülése érdekében a felhasználó a következő intézkedéseket teheti:

- Áthelyezheti az antennát.
- Növelheti a távolságot a felszerelés és a vevő között.
- A készüléket egy más kimenethez csatlakoztathassa, mely nem azonos azzal az áramkörrel, amelyhez a vevő van csatlakoztatva.
- Segítségért forduljon a forgalmazóhoz vagy egy tapasztalt rádió/TV szerelőhöz.

A készülék eleget tesz az FCC 15. részében foglalt előírásoknak. A készülék működtetése a következő feltételek között kell történjen: (1) a készülék nem okozhat ártalmas interferenciákat; és (2) a készüléknek bármilyen jellegű interferenciát el kell viselnie, beleértve azon nem kívánt interferenciákat is, melyek a készülék nem megfelelő működését okozzák.

#### **KANADA**

Ez a B osztályban sorolható készülék eleget tesz azon kanadai szabályzatoknak, melyek az interferenciát okozó készülékekre vonatkoznak.

【Opcionális, adott típustól függően】

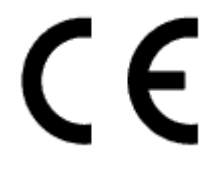

Ez a készülék eleget tesz az Elektromágneses Kompatibilitásra vonatkozó 2004/108/EC EMC direktívának, valamint az Alacsony Feszültségre vonatkozó 2006/95/EC és 93/68/EEC direktívának. 【Opcionális, adott típustól függően】

A fali csatlakozóaljzat a készülék közelében kell elhelyezkedjen, és hozzáférhető kell legyen.

# **Congratulations!**

### **This display is designed for both you and the planet!**

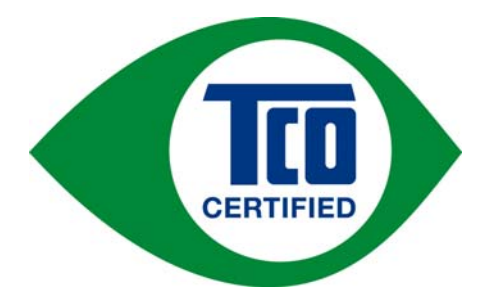

The display you have just purchased carries the TCO Certified label. This ensures that your display is designed, manufactured and tested according to some of the strictest quality and environmental requirements in the world. This makes for a high performance product, designed with the user in focus that also minimizes the impact on the climate and our natural environment.

TCO Certified is a third party verified program, where every product model is tested by an accredited impartial test laboratory. TCO Certified represents one of the toughest certifications for displays worldwide.

### **Some of the Usability features of the TCO Certified for displays:**

- Good visual ergonomics and image quality is tested to ensure top performance and reduce sight and strain problems. Important parameters are luminance, contrast, resolution, black level, gamma curve, color and luminance uniformity, color rendition and image stability
- Product have been tested according to rigorous safety standards at an impartial laboratory
- Electric and magnetic fields emissions as low as normal household background levels
- Low acoustic noise emissions

### **Some of the Environmental features of the TCO Certified for displays:**

- The brand owner demonstrates corporate social responsibility and has a certified environmental management system (EMAS or ISO 14001)
- Very low energy consumption both in on- and standby mode minimize climate impact
- Restrictions on chlorinated and brominated flame retardants, plasticizers, plastics and heavy metals such as cadmium, mercury and lead (RoHS compliance)
- Both product and product packaging is prepared for recycling
- The brand owner offers take-back options

The requirements can be downloaded from our web site. The requirements included in this label have been developed by TCO Development in co-operation with scientists, experts, users as well as manufacturers all over the world. Since the end of the 1980s TCO has been involved in influencing the development of IT equipment in a more user-friendly direction. Our labeling system started with displays in 1992 and is now requested by users and IT-manufacturers all over the world. About 50% of all displays worldwide are TCO certified.

> For more information, please visit www.tcodevelopment.com

# **ÚJRAHASZNOSÍTÁSSAL KAPCSOLATOS INFORMÁCIÓK**

Mi, a **Hanns.G** foglalkozunk a környezetvédelmi stratégiával és hisszük azt, hogy az ipari készülékek megfelelő kezelése és újrahasznosítása révén mindvégig egy egészségesebb földgömböt biztosíthatunk.

Ezek a készülékek újrahasznosítható anyagokat tartalmaznak, melyek egy új márkanév alatt újrahasznosíthatóak és integrálhatóak. Ezzel ellentétben, más anyagok veszélyesnek és mérgezőnek minősíthetőek. Nyomatékosan ajánljuk, hogy a termék újrahasznosítása érdekében látogasson el a következő címre:

> További információk: www.hannsg.com

# TARTALOMJEGYZÉK

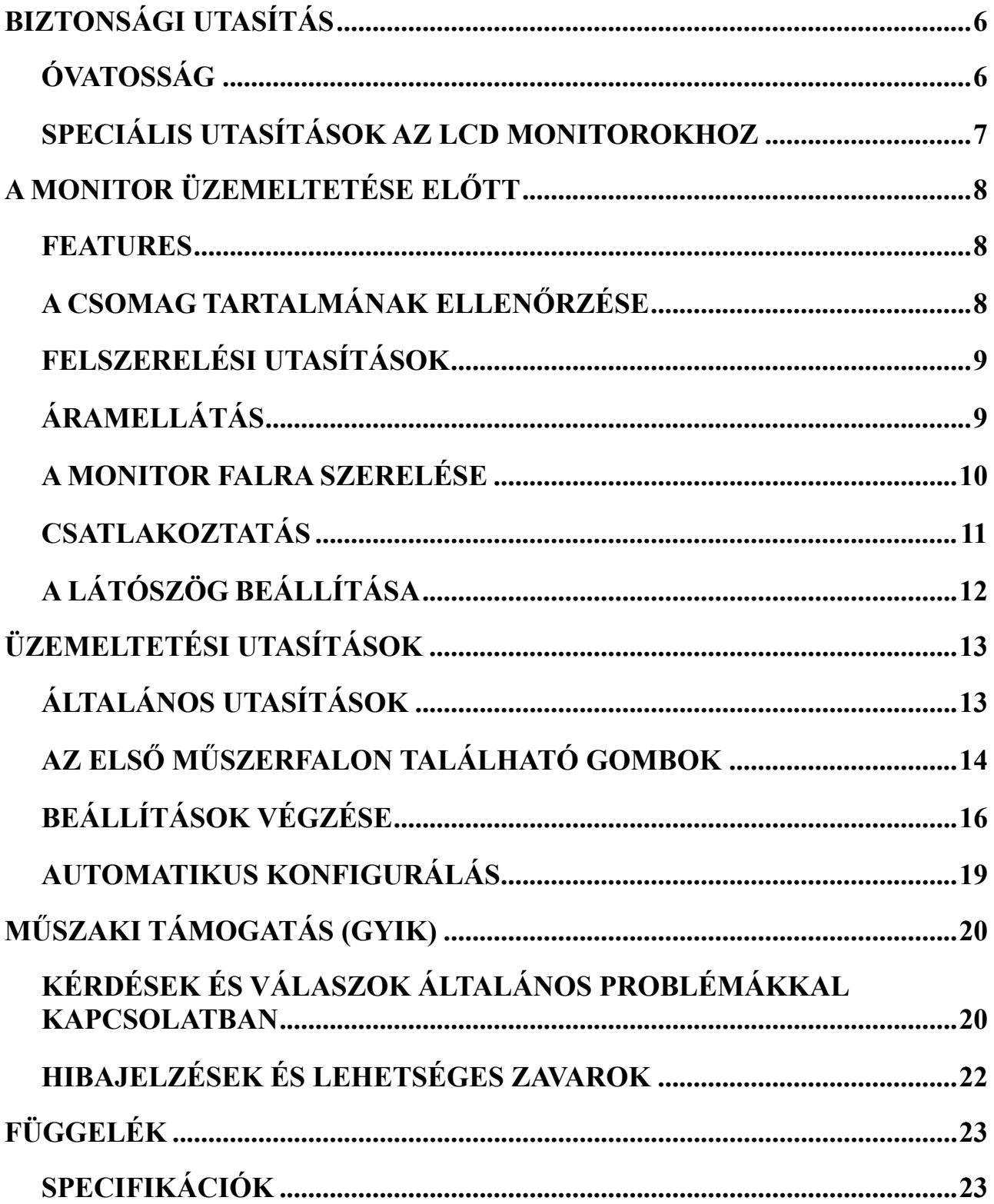

# <span id="page-5-0"></span>**BIZTONSÁGI UTASÍTÁS**

- 1. Azok az átalakítások és módosítások, amelyek a megfelelősségről felelő rész jóváhagyása nélkül történnek, érvényteleníthetik a felhasználó azon jogát, hogy üzemeltethesse a készüléket.
- 2. Csak olyan, címkével ellátott csatlakozó kábeleket és hálózati kábeleket lehet használni, melyek megfelelnek a kisugárzás határértékeit előíró rendeleteknek.
- 3. A gyártó nem felel azokért a TV vagy rádió interferenciákért, melyek a készülék nem engedélyezett átalakításának eredményei. A felhasználó kötelessége az interferencia csökkentése.
- 4. Csak a gyártó által meghatározott szerelvényeket/kiegészítőket használjon.

### *FIGYELMEZTETÉS:*

Tűz vagy az áramütés elkerülése érdekében a monitort ne tegye ki az eső vagy a nedvesség hatásának. A monitor belsejében nagyfeszültség található. Ne nyissa ki a monitor dobozát. A javítás kizárólag szakképzett személy hatáskörébe tartozik.

## <span id="page-5-1"></span>**ÓVATOSSÁG**

- A monitort ne használja víz mellett-pl. fürdőkád, mosdótál, konyhai mosogató, úszómedencevagy nedves helyiségekben.
- A monitort ne helyezze ingadozó kocsira, állványra vagy asztalra. Ha a monitor leesik, személyek sérülhetnek meg, esetleg a készülék megrongálódhat. Csak gyártó által vagy a termékkel együtt szállított tartót használja, és a gyártó által javasolt szállítóeszközzel szállítsa. Amennyiben a monitort falhoz vagy polchoz szereli, használja a gyártó által elfogadott felszerelési készletet, és tartsa be a felszerelésre vonatkozó utasításokat.
- A doboz hátán található bemetszések és nyílások a szellőzést biztosítják. A monitor megfelelő üzemelésének biztosításáért óvja a túlmelegedéstől és bizonyosodjon meg arról, hogy a nyílások nincsenek elzárva vagy letakarva. A monitort ne helyezze ágyra, kanapéra, pokrócra vagy hasonló felületre. A monitort ne helyezze fűtőtest vagy hőforrás közelébe. A monitort ne helyezze szekrénybe, ahol nincs biztosítva a megfelelő szellőzés.
- A monitort a címkén feltüntetett feszültségen kell üzemeltetni. Amennyiben nincs meggyőződve a feszültség típusától, keresse fel a forgalmazót vagy az áramellátó céget.
- Vihar és villámlás esetén, vagy amennyiben hosszabb ideig nem használja, a készüléket húzza ki. Így a monitort megóvhassa az áramlökéseknek tulajdonítható megrongálódástól.
- Ne terhelje túl a tápkábeleket és hosszabbító kábeleket. A túlterhelés tüzet vagy áramütést okozhat.
- Soha ne dugjon be tárgyakat a monitor dobozán található csatlakozóba. Ez rövidzárlatot okozhat, ami tüzet és áramütést okozhat. Ne öntsön folyadékokat a monitorra.
- Soha ne próbálja önerőből megjavítani a monitort, a fedőlapok felnyitása vagy eltávolítása a nagyfeszültség miatt halálos kimenetelű következményekkel járhat. Az összes javítást szakember kell végezze.
- A fali csatlakozóaljzat a készülék közelében kell elhelyezkedjen, és hozzáférhető kell legyen.

## <span id="page-6-0"></span>**SPECIÁLIS UTASÍTÁSOK AZ LCD MONITOROKHOZ**

A következő tünetek előfordulhatnak az LCD monitornál, de ezek nem jelentenek problémát.

- A fluoreszkáló fény természete miatt az első használatkor a képernyő vibrálhat. A hálózati kapcsolótól kapcsolja ki, és ezt követően kapcsolja be, hogy a vibrálás szűnjön meg.
- A képernyőn egy egyenlőtlen fényesség jelenhet meg, a használt háttérmintától függően.
- Az LCD képernyő effektíven 99. 99%-ban képpontokkal van takarva. A képernyőhiba alig 0. 01%, ami annak tulajdonítható, hogy egy képpont hiányzik, esetleg egy képpont mindig kigyúlva marad.
- Az LCD képernyő természeténél fogva a képváltást követően fennmaradhat egy utókép, ha egy bizonyos kép órákig kijelzésre kerül. Ebben az esetben, ha képváltás történik vagy a monitor több órára lekapcsolódik, a kijelzés minősége lassan megjavul.
- Amennyiben a képernyő hirtelen szabálytalanul villogni kezd, vagy ha a hátsó megvilágítás kigyengül, javítás céljából forduljon a forgalmazóhoz vagy keressen fel egy szervizközpontot. Ne próbálja önerőből megjavítani a monitort.

# <span id="page-7-0"></span>**A MONITOR ÜZEMELTETÉSE ELŐTT**

### <span id="page-7-1"></span>**FEATURES**

- 48,3 cm / 19 hüvelykes TFT színes LCD monitor
- Éles, tiszta kijelzés Windows alatt
- $\cdot$  EPA ENERGY STAR<sup>®</sup>
- GP Zöld Termék
- Ergonómikus kivitelezés
- Tértakarékos, kompakt kivitelezés

## <span id="page-7-2"></span>**A CSOMAG TARTALMÁNAK ELLENŐRZÉSE**

#### **A csomag a következő elemeket kell tartalmazza:**

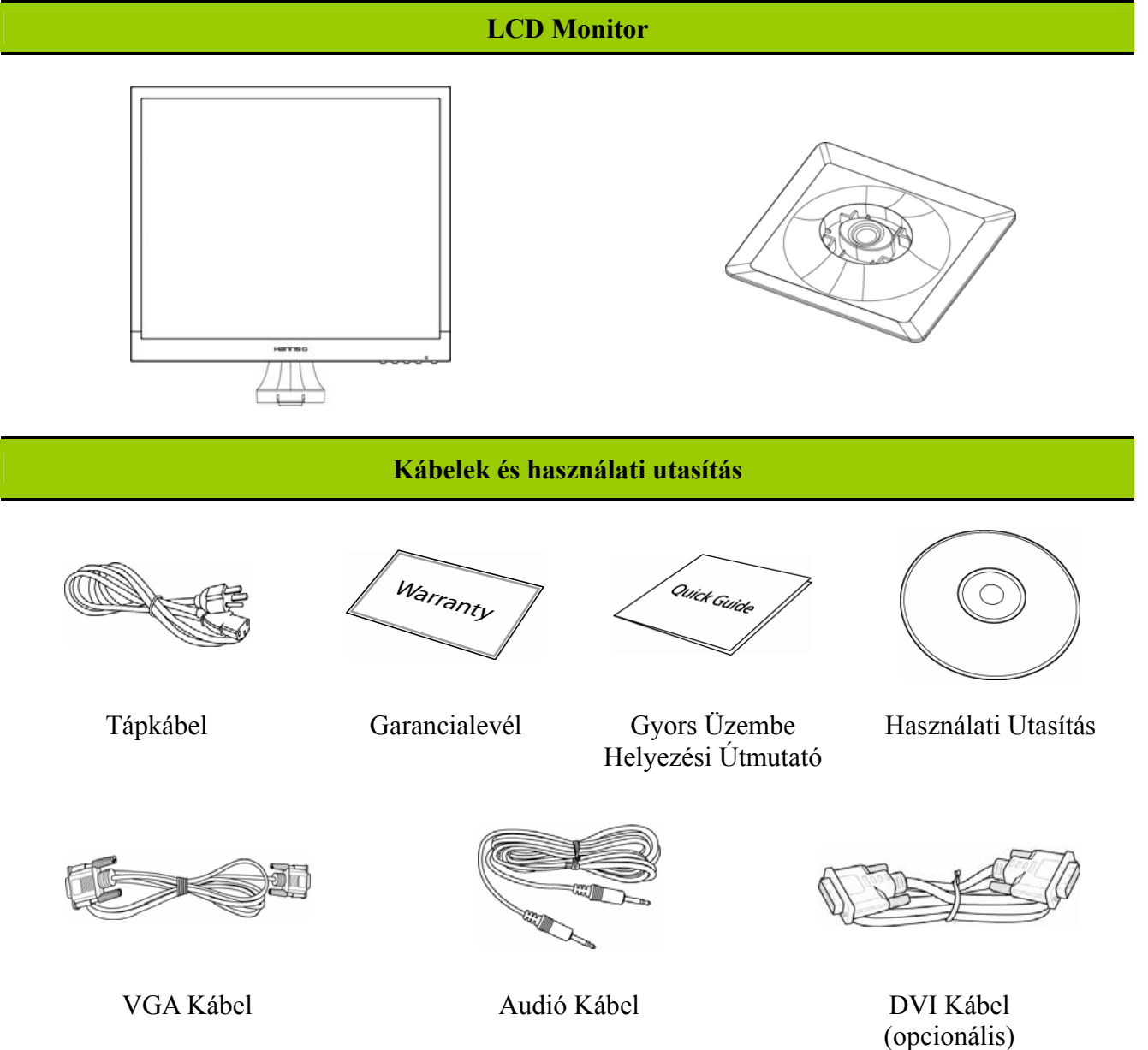

## <span id="page-8-0"></span>**FELSZERELÉSI UTASÍTÁSOK**

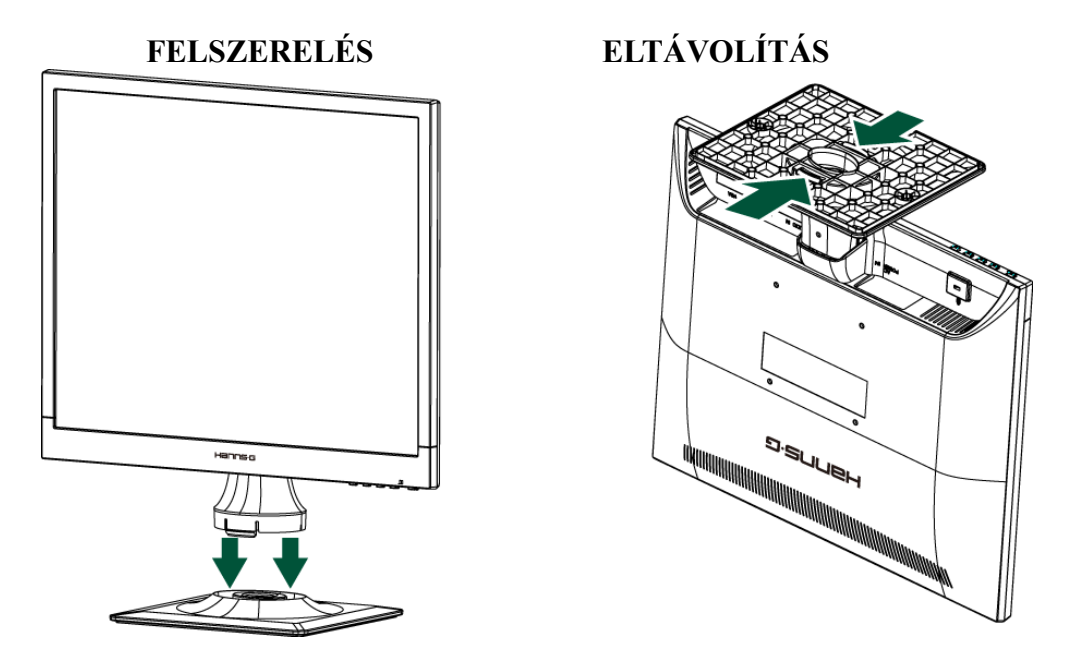

1. Ábra Az alap felszerelése és eltávolítása

### *FELSZERELÉS:*

- 1. A monitort igazítsa az alapban található nyíláshoz.
- 2. Vegye figyelembe, hogy az alap hosszabb része előre kell álljon.
- 3. A monitort helyezze az alapba. Egy tisztán hallható kattanás jelzi, hogy az alap megfelelően csatlakozódik.
- 4. Ellenőrizze, hogy a monitor megfelelően rögzül az alaphoz-figyelmesen ellenőrizze az alap alsó részét, és győződjön meg arról, hogy a kapcsok teljesen beilleszkedtek az alapba.

### *SZÉTSZERELÉS:*

- 1. Fordítsa a monitort fejjel lefelé.
- 2. Nyomja meg a monitort a helyén rögzítő 2 kapcsot a talpon.
- 3. Óvatosan nyomja meg és tartsa lenyomva a 2 kapcsot, miközben lehúzza a talpat a monitorról.

## <span id="page-8-1"></span>**ÁRAMELLÁTÁS**

## *ÁRAMFORRÁS:*

- 1. Bizonyosodjon meg arról, hogy a megfelelő tápkábelt használja.
- 2. Ez az LCD monitor egy belső egyetemes áramellátással rendelkezik, mely biztosítja a monitor üzemeltetését mindkét feszültségi tartományon belül: 100/120V AC vagy 220/240V AC (felhasználói részről nem szükséges más beállítás.)
- 3. Az AC-tápkábel egyik végét csatlakoztassa az LCD monitor AC bemenethez, a másikat a fali csatlakozóaljzathoz.

# <span id="page-9-0"></span>**A MONITOR FALRA SZERELÉSE**

### **AZ ÁLLVÁNY SZÉTSZERELÉSE:**

- 1. Húzza ki az összes kábelt és vezetéket a monitorból, hogy elkerülje a sérülésüket.
- 2. Óvatosan helyezze a monitort kijelzőpanellel lefelé egy puha és sima felületre (takaró, hab, kendő stb.) nehogy megsérüljön a monitor.
- 3. Nyomja össze kétoldalt, hogy kioldja a műanyag füleket és húzza le az állvány fedelét.
- 4. Távolítsa el a csavarokat, hogy leszerelhesse az állvány talpát.
- 5. Óvatosan távolítsa el az állványt.

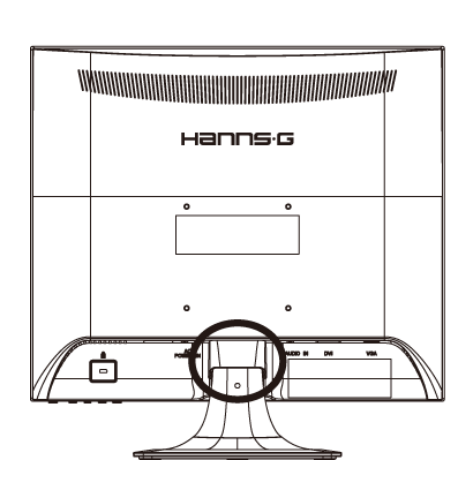

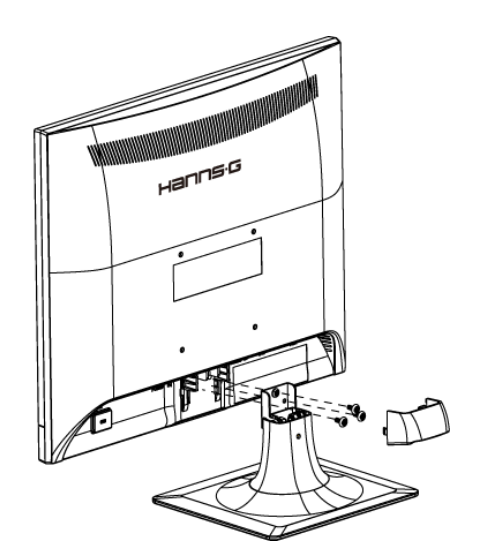

(Kizárólag hivatkozás céljából)

### **A MONITOR FALRA SZERELÉSE:**

- 1. Vásároljon egy VESA-kompatibilis fali konzolt: VESA 100×100, 4 lyuk, M4, 10 mm, 8 kg.
- 2. Keressen ideális helyet a monitor elhelyezéséhez a falon.
- 3. Szorosan rögzítse a fali konzolt a falra.
- 4. Rögzítse a monitort a konzolra a monitor hátulján, a közepén lévő 4 szerelőlyuk segítségével.

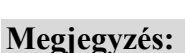

- Kérjük olvassa el figyelmesen az adott fali konzol utasításait a monitor megfelelő felszerelését illetően.
- A szerelőlyukak távolsága 100 mm vízszintesen és 100 mm függőlegesen.
- A szükséges csavarok mérete: metrikus M4, 10mm hosszúságú.
- A monitorállvány talpa asztalra vagy egyéb szilárd felületre csavarozható a talp hátulján lévő lyukon keresztül.

*\*Az LCD monitort csak szakképzett szerelő szerelheti fel a falra. Ne kíséreljék meg saját maguk elvégezni ezt a feladatot. A Hanns.G nem vállal felelősséget a nem megfelelő felszerelésért, illetve a balesetet vagy személyi sérülést eredményező szerelésért. A szerviz szakemberénél érdeklődhet a monitor falra szereléséhez használható opcionális konzol használatát illetően.* 

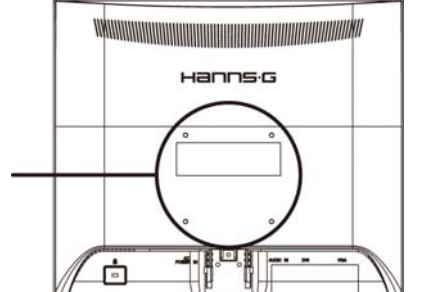

## <span id="page-10-0"></span>**CSATLAKOZTATÁS**

### *CSATLAKOZTATÁS PC-HEZ*

Kapcsolja ki a számítógépet, mielőtt az alábbi eljárást elvégezné.

- 1. Csatlakoztassa a VGA kábel egyik végét a monitor hátuljához, a másikat pedig a számítógép VGA portjához.
- 2. Csatlakoztassa a DVI kábel (opcionális) egyik végét a monitor hátuljához, a másikat pedig a számítógép DVI portjához.
- 3. Kösse össze a monitor audió bemeneti portját a PC audió kimeneti portjával (zöld színű port).
- 4. Csatlakoztassa a hálózati tápkábel egyik végét az LCD-monitor tápfeszültség bemenetéhez, a másik végét egy hálózati aljzatba.
- 5. Kapcsolja be a monitort és a számítógépet.

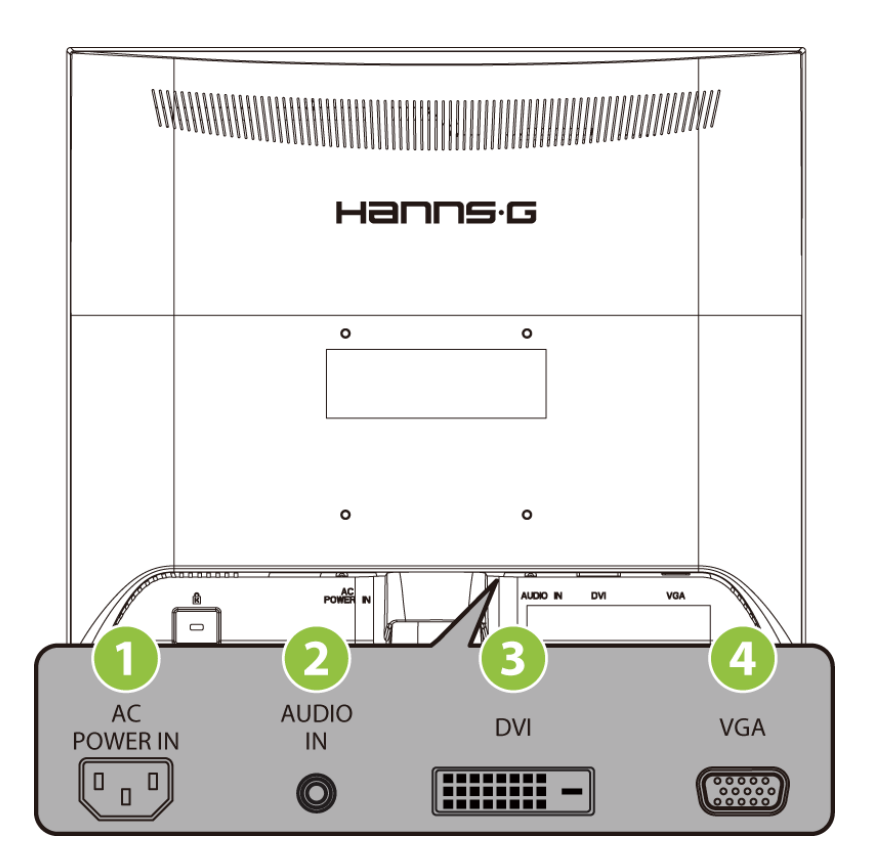

2. Ábra Kábelek csatlakozása

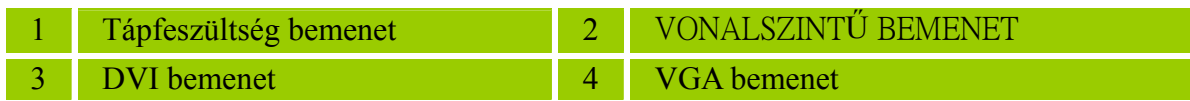

# <span id="page-11-0"></span>**A LÁTÓSZÖG BEÁLLÍTÁSA**

- Az optimális megjelenítés érdekében, először a tekintet merőlegesen kell essen a képernyőre, és csak ezt követően állítsuk be a szöget.
- A monitor szögének beállításakor az alapot erősen meg kell tartani, hogy a monitor nehogy felboruljon.
- A monitort 0 foktól 20 fokig lehet állítani.

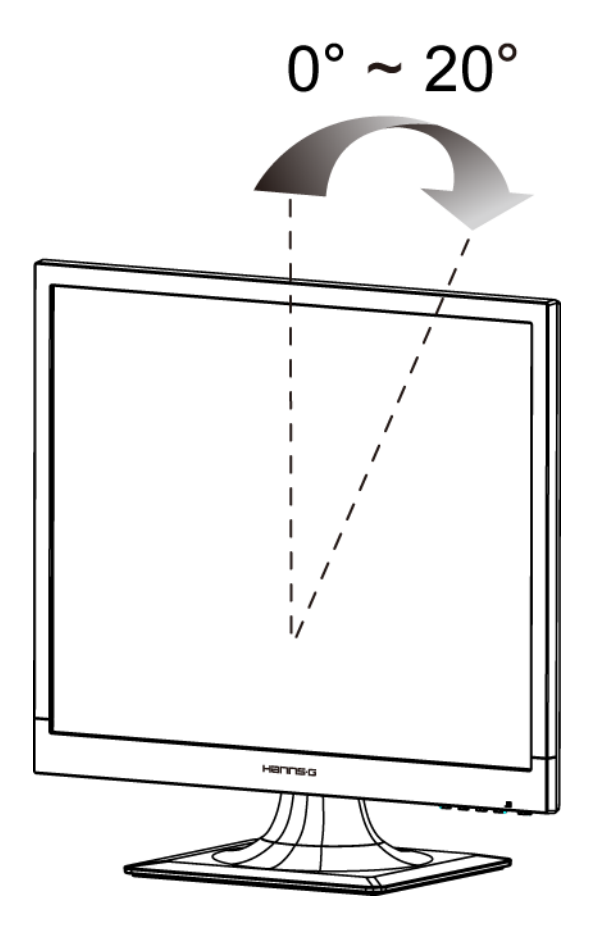

3. Ábra A monitor szöge

### *FIGYELMEZTETÉSEK:*

- A szög módosításakor tilos az LCD képernyő megérintése. Megrongálódhat vagy megrepedhet a képernyő.
- A kezeket vagy az ujjakat nem szabad a csuklópántok közelébe helyezni, mivel ezek becsípődhetnek.

# <span id="page-12-0"></span>**ÜZEMELTETÉSI UTASÍTÁSOK**

# <span id="page-12-1"></span>**ÁLTALÁNOS UTASÍTÁSOK**

A monitor ki- vagy bekapcsolásához nyomja meg a Ki-/Bekapcsoló gombot. A többi kapcsológomb a monitor első műszerfalán található (lásd a 4. Ábrát). Ezen beállítások módosításával a kép kedv szerint állítható be.

- A tápkábel csatlakozva kell legyen.
- A monitor jelkábelét csatlakoztassa a VGA kártyához.
- A monitor bekapcsolásához nyomja meg a Ki-/ Bekapcsoló gombot. A feszültségkijelző körte kigyúl.

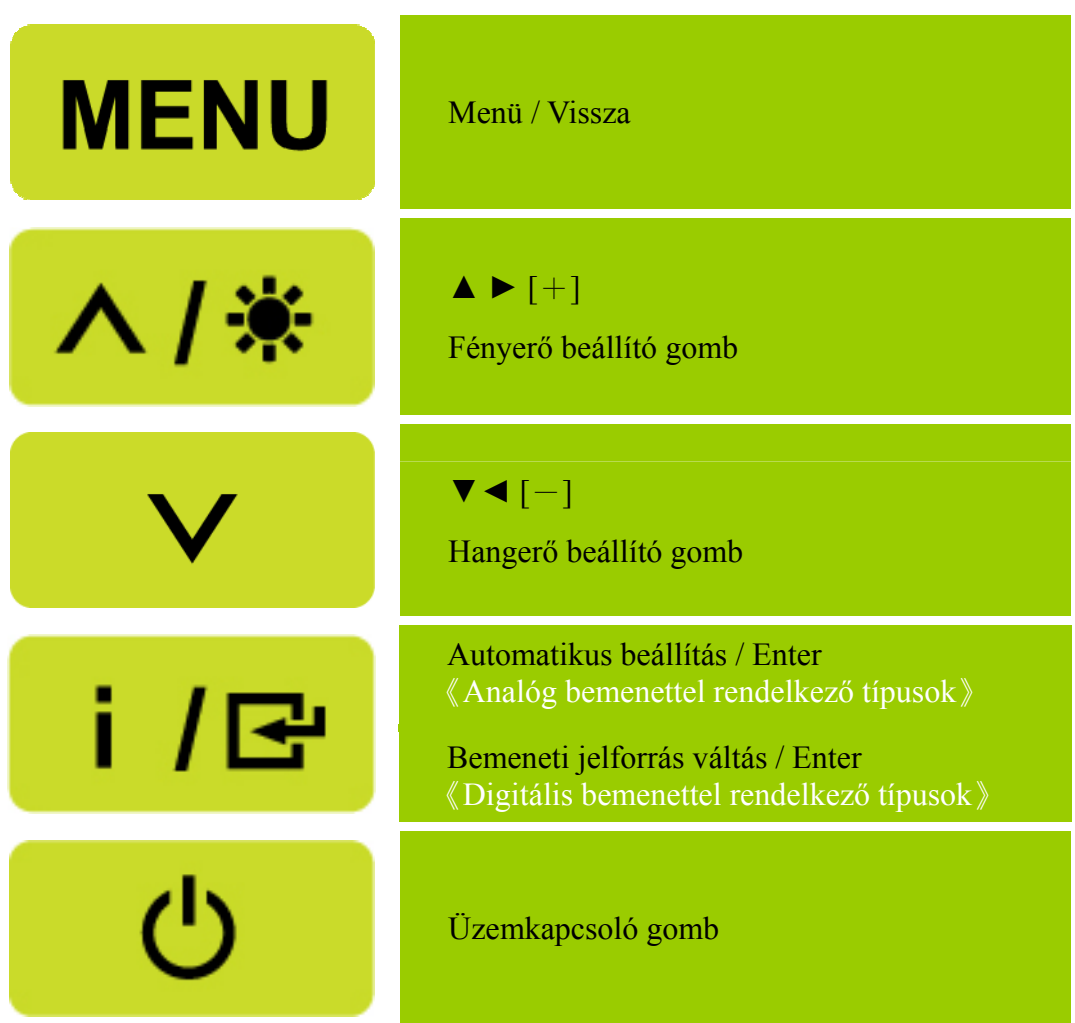

4. Ábra A kezelőpanel gombjai

# <span id="page-13-0"></span>**AZ ELSŐ MŰSZERFALON TALÁLHATÓ GOMBOK**

#### **Üzemkapcsoló gomb:**

Nyomja meg ezt a gombot a monitor BE-, illetve KIKAPCSOLÁSÁHOZ.

### **Bekapcsolt állapotot jelző fény:**

Zöld — Bekapcsolt állapot. Narancssárga — Energiatakarékos mód.

### **MENÜ / VISSZA:**

Az OSD menü be, illetve kikapcsolásához, valamint az előző menühöz történő visszatéréshez.

### **Beállítás ▲▼:**

- 1. A fényerő és hangerő értékeit állítja be, amikor az OSD menü ki van kapcsolva.
- 2. A beállítási ikonok között lehet vele navigálni, ha az OSD BE van kapcsolva, illetve funkciót beállítani, amennyiben aktiválták.
- **[ i ] gomb:** 《Analóg bemenettel rendelkező típusok》
	- 1. Az OSD menü 《megerősítés》 funkcióként működik indításkor.
	- 2. Az 「Auto adjust」(Automatikus beállítás) funkció csak a VGA bemenet esetében működik. (Az Automatikus beállítás funkció elvégzi a 「Horizontal Position」(Vízszintes helyzet),「Vertical Position」(Függőleges helyzet),「Clock」(Órajel) és 「Phase」(Fázis) optimális beállítását.)

### • **[ i ] gomb:**  $\langle$  Digitalis bemenettel rendelkező típusok  $\rangle$

- 1. Nyomja meg az【 i 】gombot a forrásválasztás megnyitásához. (Lehetőségek: VGA, DVI stb. A ténylegesen támogatott lehetőségek típustól függően eltérők lehetnek. Ez a funkció kizárólag digitális bemenettel rendelkező típusokon áll rendelkezésre.)
- 2. Az OSD menü 《megerősítés》funkcióként működik indításkor.
- 3. Az 「Auto adjust」(Automatikus beállítás) funkció csak a VGA bemenet esetében működik. (Az Automatikus beállítás funkció elvégzi a 「Horizontal Position」(Vízszintes helyzet),「Vertical Position  $\overline{\phantom{a}}$  (Függőleges helyzet),  $\overline{\phantom{a}}$ Clock  $\overline{\phantom{a}}$  (Órajel) és  $\overline{\phantom{a}}$ Phase  $\overline{\phantom{a}}$  (Fázis) optimális beállítását.

### **Gyorsbillentyűk:**

**1. Fényerő és kontraszt alapértékeinek visszaállítása:**

 Ahhoz, hogy a Fényerő és a Kontraszt beállítást visszaállítsa alaphelyzetbe, nyomja meg egyszerre a 【**▲**】 és 【**▼**】 gombot.

#### **2. KÉPMÉRETARÁNY:**  Nyomja meg a  $[MENU] + [\nabla]$  gombot a  $[TELJES MOD]$  vagy  $[ILESZTETT]$ MÓD」módra történő váltáshoz.

**3. Felbontás módosítása:**  A hasonló képernyőfelbontások beállításához (lásd az alábbi táblázatot), a felbontást a 【MENU】 + 【**▲**】 megnyomásával optimálisra állíthatja.

#### **4. Előre beállított mód váltása:** [E funkció elérhetősége az adott típustól függ] Nyomja meg és tartsa lenyomva 3 másodpercig a 【MENU】 gombot az alábbi módok egyikének kiválasztásához: [PC], [FILM], [JÁTÉK], [GAZDASÁGOS]. Alapértelmezett a  $\lceil PC \rceil$ .

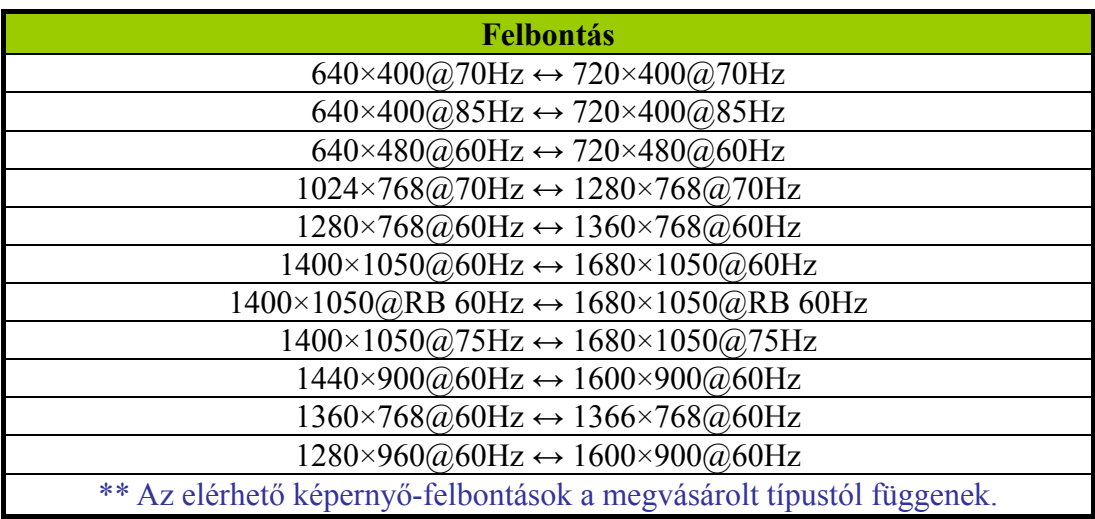

## *FIGYELMEZTETÉSEK:*

- A monitort ne szerelje fel olyan hőforrások mellé, mint radiátorok vagy szellőztető berendezések, vagy olyan helyeken, ahol ez ki van téve a napsugár, a por, a rezgések vagy a rázkódások hatásainak.
- Őrizze meg a monitor eredeti dobozát és a csomagolásra használt anyagokat, mivel szállítása esetén szüksége lehet ezekre.
- A maximális megóvás érdekében, a monitort ugyanúgy helyezze vissza dobozában, amint ez gyárilag el volt helyezve.
- Hogy a monitor mindig újnak tűnjön, rendszeresen tisztítsa egy puha ronggyal. A makacs foltok egy gyenge tisztítószer-oldattal megnedvesített ronggyal távolíthatóak el. Soha ne használjon erős oldószereket, benzint vagy súrolószereket mivel ezek tönkretehetik a monitor dobozát. Elővigyázatosságból a tisztítás előtt a tápkábel csatlakozódugóját húzza ki a csatlakozóaljzatból.

# <span id="page-15-0"></span>**BEÁLLÍTÁSOK VÉGZÉSE**

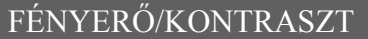

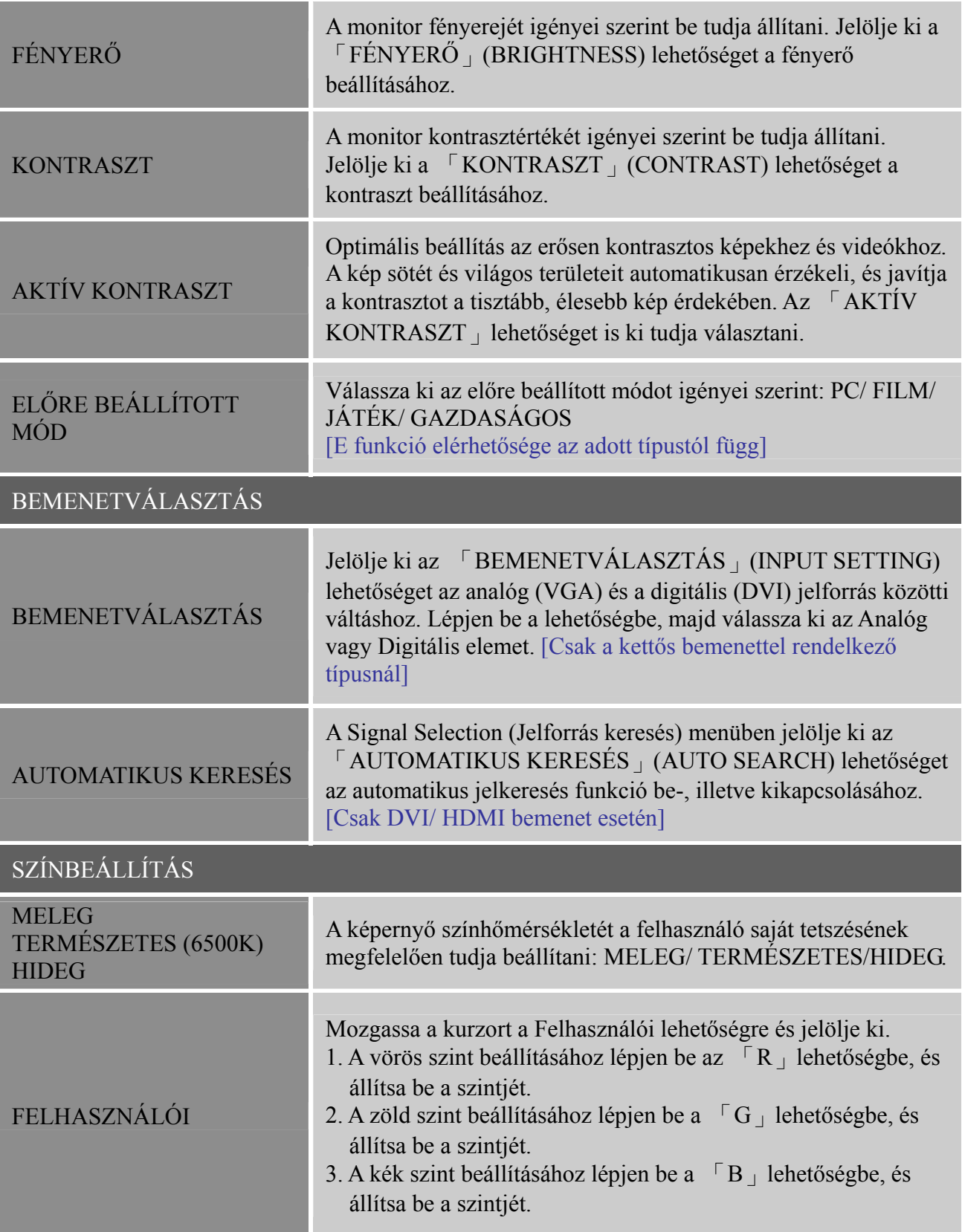

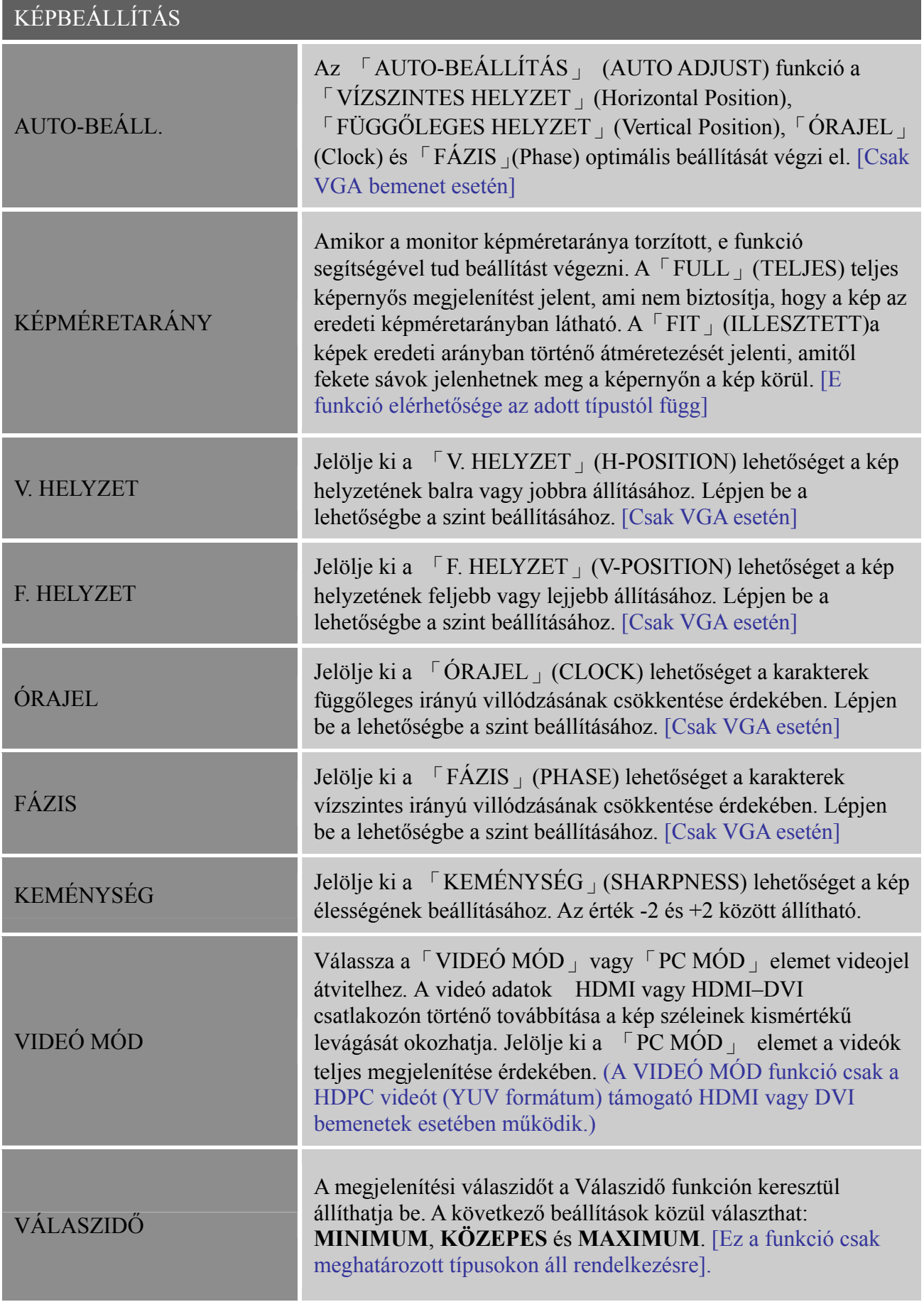

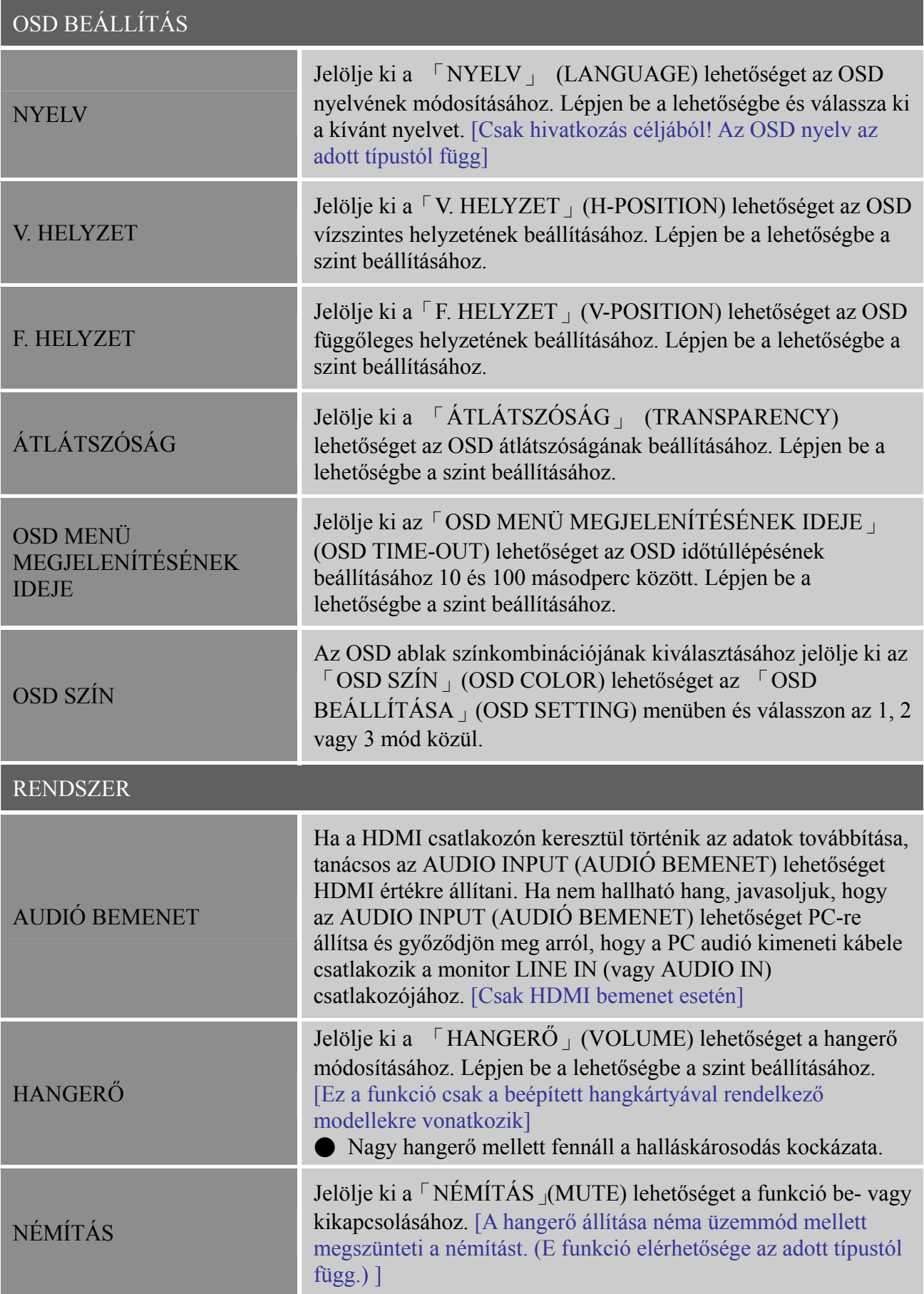

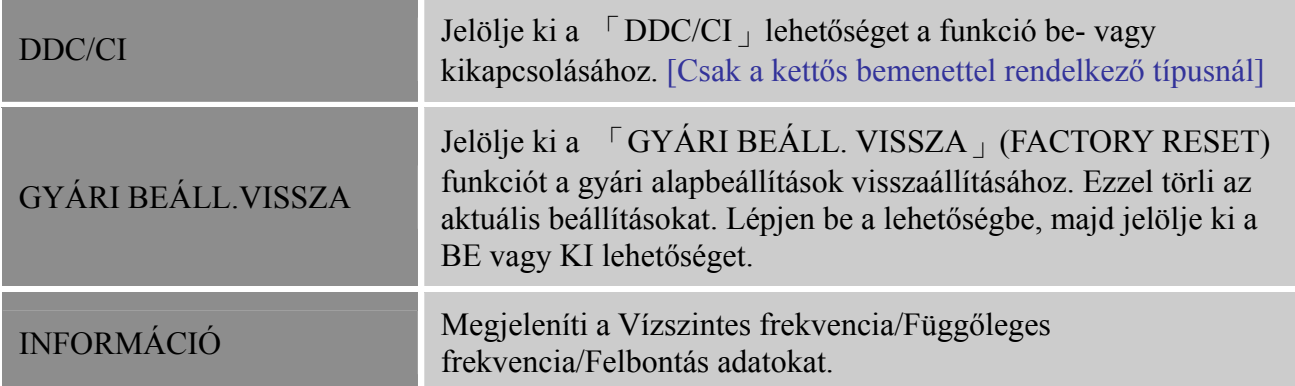

## <span id="page-18-0"></span>**AUTOMATIKUS KONFIGURÁLÁS**

## **AZ AUTOMATIKUS KONFIGURÁLÁS DDC2B sajátossága**

Ez a monitor VESA DDC2B lehetőségekkel van felszerelve, a VESA DDC STANDARDNAK megfelelően. A DDC szinttől függően, a monitor értesíti a kiszolgáló rendszert az identitásáról, és kiegészítő információkat juttat ehhez megjelenítő képességeiről. A DDC2B egy kétirányú adatcsatorna, melynek alapja az I²C protokoll. A kiszolgáló rendszer EDID információkat követelhet a DDC2B csatornán keresztül.

### **EZ A MONITOR MŰKÖDÉSKÉPTELENNEK TŰNHET, AMENNYIBEN NEM LÉTEZIK VIDEÓ BEMENETI JEL. HOGY A MONITOR MEGFELELŐEN MŰKÖDJÖN, KELL LÉTEZZEN EGY VIDEO BEMENETI JEL.**

# <span id="page-19-0"></span>**MŰSZAKI TÁMOGATÁS (GYIK) KÉRDÉSEK ÉS VÁLASZOK ÁLTALÁNOS PROBLÉMÁKKAL KAPCSOLATBAN**

<span id="page-19-1"></span>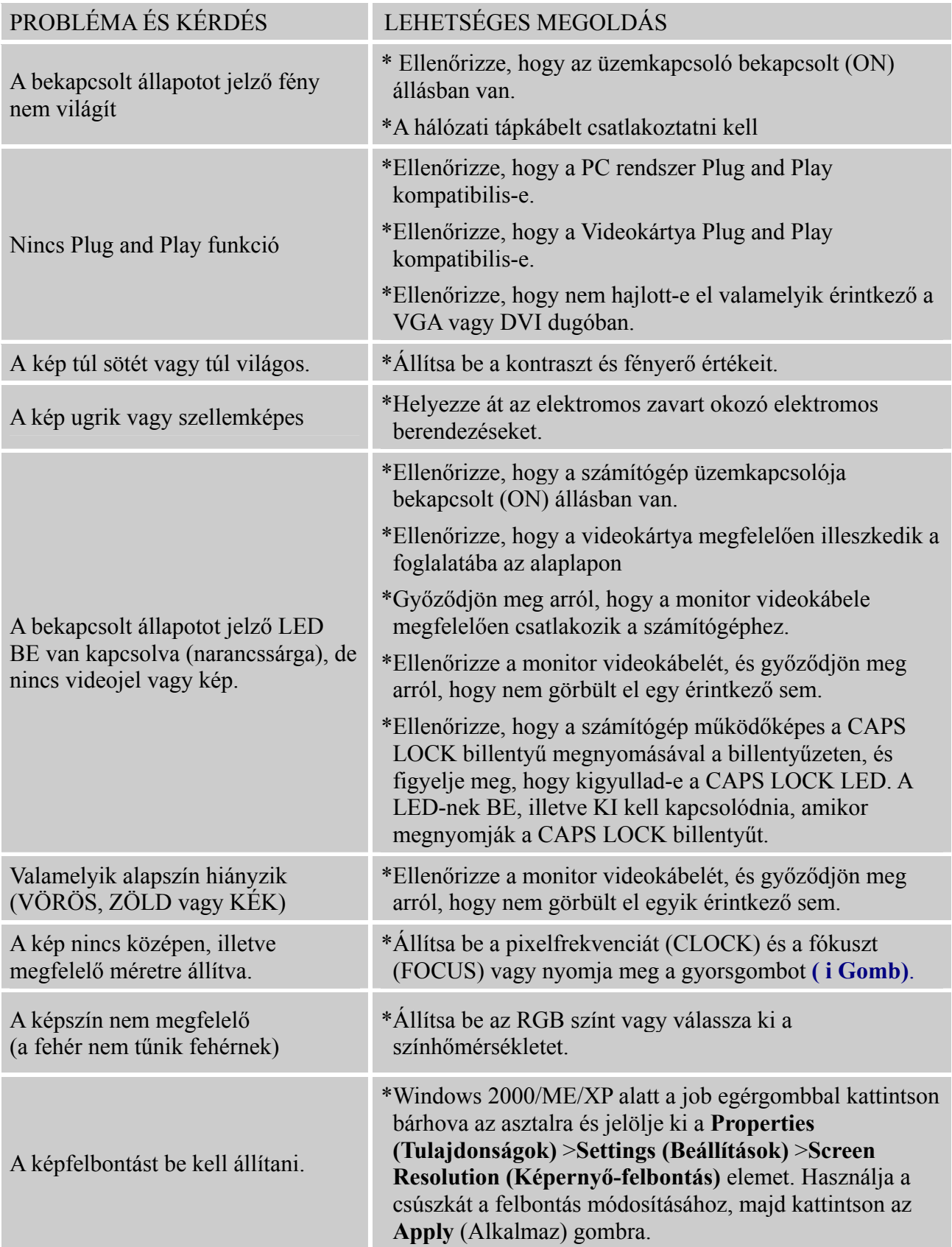

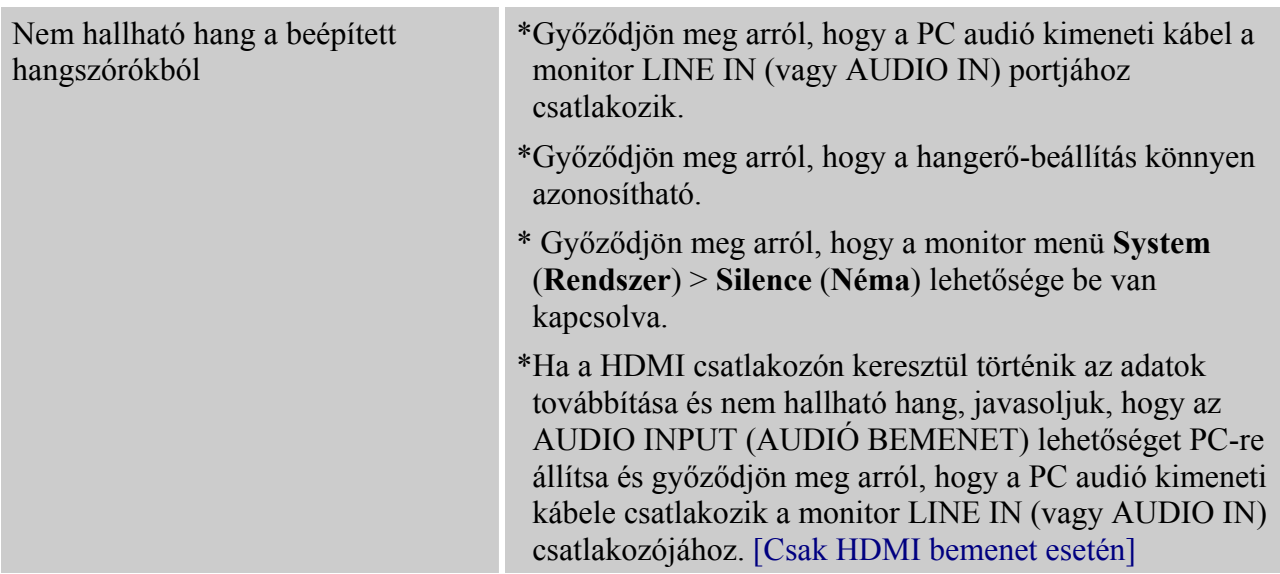

### **Kiegészítés Windows 7/ Windows 8-hez**

Ha megjelenítési probléma lép fel Windows 7/ Windows 8 alatt, akkor a következőt kell tennie:

- 1. Győződjön meg arról, hogy a PC-je (hardver) támogatja a Windows 7/ Windows 8 rendszert.
- 2. Győződjön meg arról, hogy videokártyája működik Windows 7/ Windows 8 alatt.
- 3. Amennyiben videokártyája támogatja a Windows 7/ Windows 8 rendszert, telepítse a legújabb Windows 7/ Windows 8 illesztőprogramot a videokártyához.

A következőt javasoljuk:

- 1. Telepítse a legfrissebb Windows 7/ Windows 8 videó illesztőprogramot a videokártyához.
- 2. Próbálja meg a monitor által támogatott, ajánlott felbontást.
- 3. Ha az ajánlott megjelenítési felbontás nem működik, próbálkozzon egy másik ajánlott felbontással.

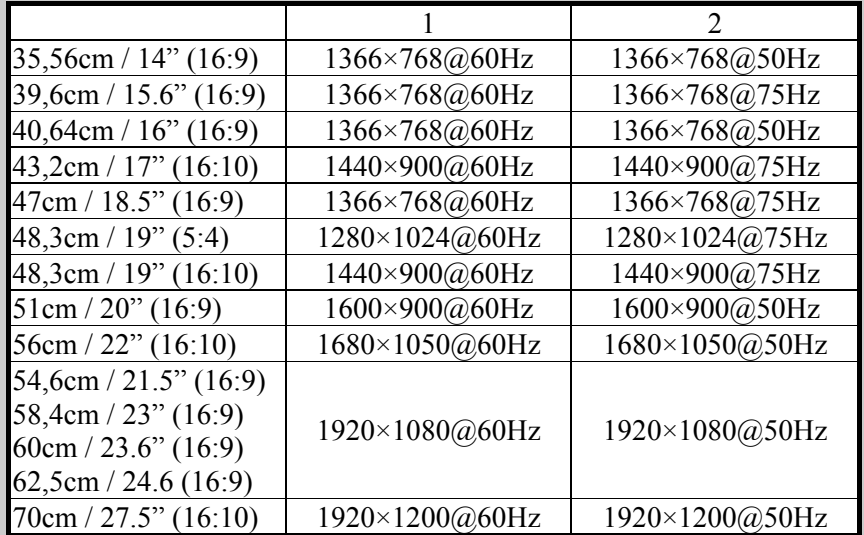

Ha a fenti eljárás elvégzése ellenére is tapasztalható megjelenítési probléma, látogassa meg a Hanns.G támogató és szerviz webhelyét: [http://www.hannsg.com](http://www.hannsg.com/) 

A Windows a Microsoft Corporation bejegyzett védjegye.

## <span id="page-21-0"></span>**HIBAJELZÉSEK ÉS LEHETSÉGES ZAVAROK**

#### **A KÁBEL NINCS CSATLAKOZTATVA:**

- 1. Ellenőrizze, hogy a jelkábel megfelelően csatlakoztatva legyen. Amennyiben a csatlakozó laza, húzza meg a csatlakozó csavarjait.
- 2. Ellenőrizze, hogy a jelkábel csatlakozólábai ne legyenek megrongálódva.

### **A BEMENET NINCS TÁMOGATVA:**

Az Ön számítógépe egy nem megfelelő megjelenítési üzemmódra van állítva, a megjelenítési üzemmódot állítsa be a következő táblázat adatainak segítségével.

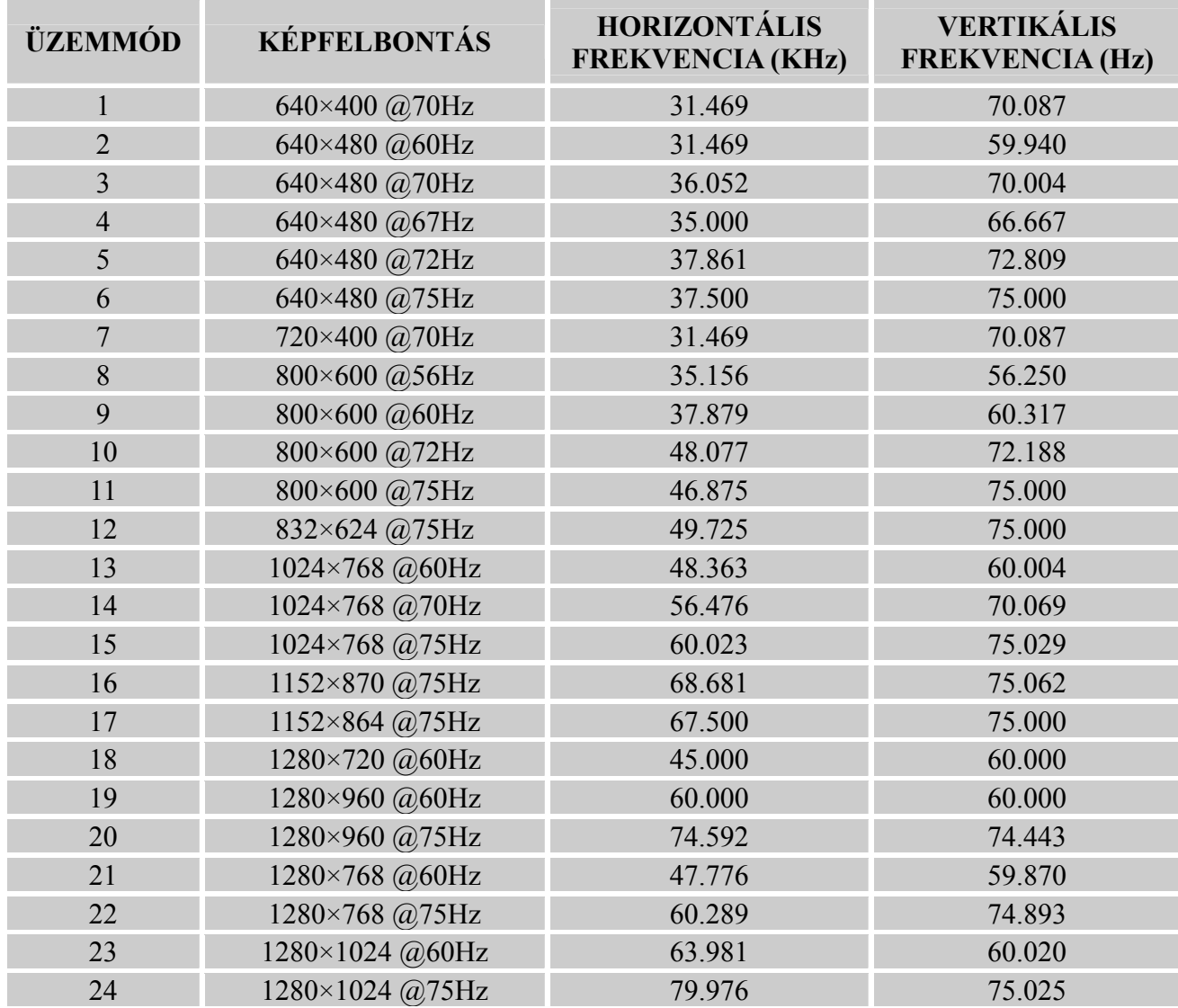

## *GYÁRI IDŐZÍTÉSI TÁBLÁZAT:*

# <span id="page-22-0"></span>**FÜGGELÉK**

# <span id="page-22-1"></span>**SPECIFIKÁCIÓK**

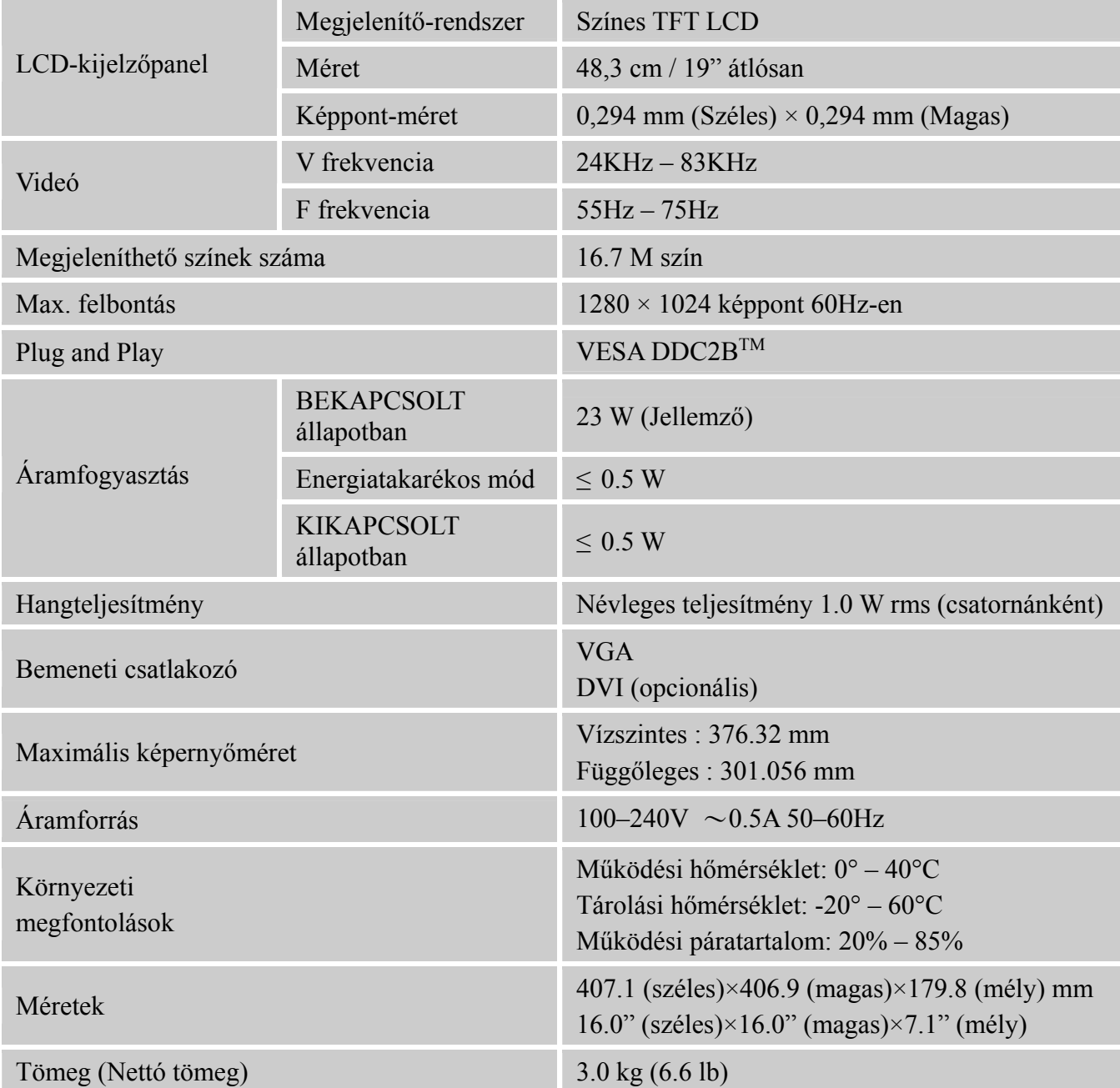

\*\*\*A fent említett műszaki adatok az adott termék függvényében és előzetes értesítés nélkül megváltozhatnak.

## *MEGJEGYZÉS:*

A maximális felbontás a grafikus kártya által támogatott értéktől függ. Hasonló probléma esetén forduljon a www.hannsg.com GYIK fejezetéhez.